**PROVINCIA DEL CHACO**

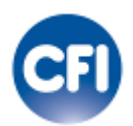

# **CONSEJO FEDERAL DE INVERSIONES**

**TÍTULO Actualización del Sistema de Gestión de Infraestructura de Datos Espaciales (IDE) Chaco.**

**INFORME FINAL**

**JUNIO 2018 - MAYO 2019**

# AUTORIDADES

# PROVINCIA DEL CHACO

# **Gobernador**

Ing. Oscar Domingo Peppo

## **Secretario de Municipios y Ciudades**

Alcides A. Argüello

**Subsecretario de Desarrollo Local**

Aldo A. Almirón

# **CONSEJO FEDERAL DE INVERSIONES**

# Secretario General

Ing. Juan José Ciácera

### **Directora de Coordinación**

Dra. María Carlota Frau Gómez

# **AUTOR**

# **Fabián Darío Serafini**

# **ÍNDICE GENERAL**

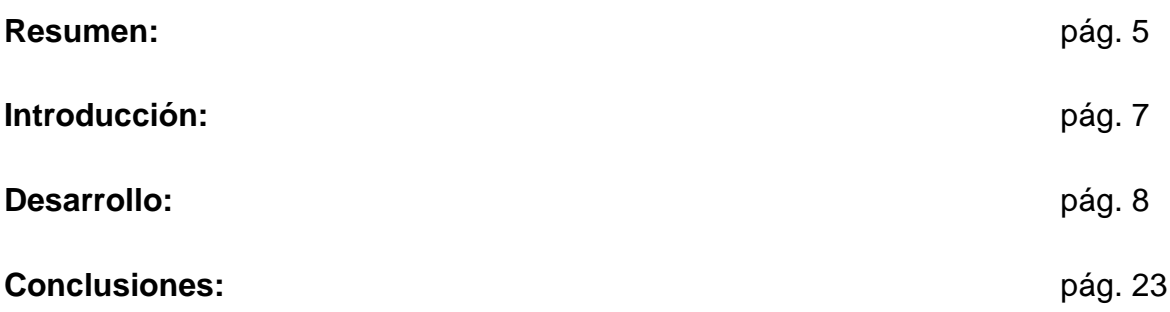

### **RESUMEN**

El presente informe final registra las acciones ejecutadas en el período Junio 2018- Mayo 2019 en el cual se llevó a cabo el estudio "Asistencia técnica en planificación y ordenamiento territorial. Actualización del Sistema de Gestión de Infraestructura de Datos Espaciales (IDE) Chaco".

El objetivo del mismo fue fortalecer la capacidad operativa de Coordinación del Equipo de Trabajo Interinstitucional de Sistemas de Información Geográfica (ETISIG) para articular la construcción, procesamiento de información geográfica y la atención de las propuestas y demandas generadas por los actores inter jurisdiccionales, municipios que integran la Infraestructura de Datos Espaciales (IDE) de Chaco, consolidando el funcionamiento de éstos y el fortalecimiento de sus capacidades para el uso del Sistema de Gestión de IDE (SiGIDE), y la conformación de nodos de Sistema de Información Geográfica (SIG) municipales.

A continuación se describen las tareas desarrolladas en los informes I, II, III, IV, V y VI:

Tarea 1: Actualización de Sistemas Operativos y bases de datos Geoespaciales. Actualizar y configurar el Sistema Operativo de Servidor de la IDEChaco. **Tarea** 

### **Completada**.

Tarea 2: Actualizar y configurar la versión del motor de base de datos PostgreSQL del servidor de la IDEChaco. **Tarea Completada**.

Tarea 3: Actualizar y configurar la versión del motor de base de datos MySQL del servidor de la IDEChaco. **Tarea Completada**.

Tarea 4: Actualizar y configurar el Servicio de aplicaciones web (Apache) del servidor de la IDEChaco. **Tarea Completada**.

Tarea 5: Actualizar y configurar el contenedor de servlets, geoserver, geonetwork (Apache Tomcat) del servidor de la IDEChaco. **Tarea Completada**.

Tarea 6: Actualizar y configurar la versión del servidor de metadatos (geonetwork) del servidor de la IDEChaco. **Tarea Completada**.

Tarea 7: Actualizar el framework de desarrollo Symfony del servidor de la IDEChaco. **Tarea Completada**.

Tarea 8: Actualizar y configurar el intérprete de código php del servidor de la IDEChaco. **Tarea Completada**.

Tarea 9: Actualizar la versión del servidor de mapas (geoserver) del servidor de la IDEChaco. **Tarea Completada**.

Tarea 10: Desarrollar un script de automatización de backups para bases de datos y aplicaciones con su contenido. **Tarea Completada**.

Tarea 11: Desarrollar un módulo que permita ordenar automáticamente la ubicación de capas activas en un lugar determinado dependiendo de la geometría de modo que siempre estarán las capas de puntos, líneas y polígonos en ese orden. **Tarea Completada**.

Tarea 12: Desarrollar un módulo que permita la descarga de conjunto de capas. **Tarea Completada**.

Tarea 13: Asistir a los Talleres de Grupos de Trabajos y a las Jornadas de IDERA en la provincia de San Juan, redactar un informe de la participación. **Tarea Completada**.

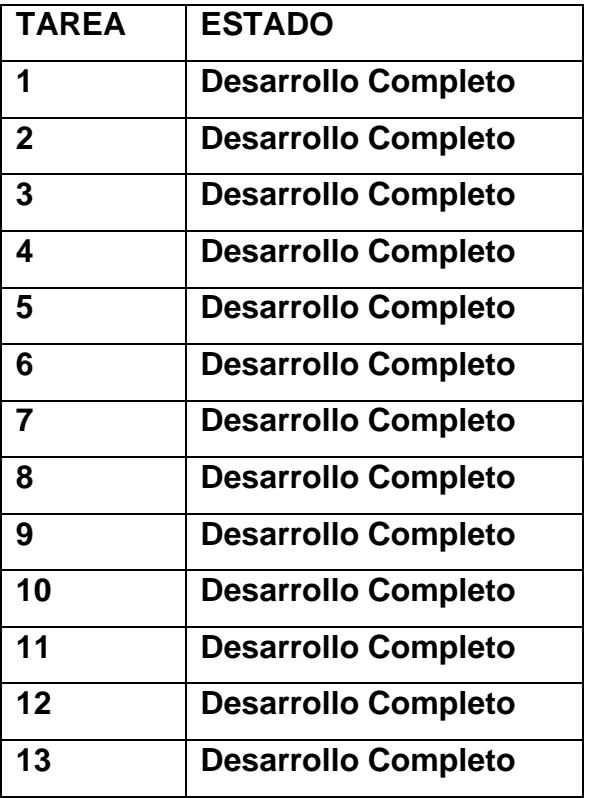

# **INTRODUCCIÓN**

El siguiente informe final tiene como propósito comunicar las diferentes actividades desarrolladas hasta la fecha y cuyo plan de trabajo tuvo por finalidad la asistencia técnica en planificación y ordenamiento territorial. Actualización del Sistema de Gestión de Infraestructura de Datos Espaciales (IDE) Chaco.

# **DESARROLLO DE ACTIVIDADES REALIZADAS PERÍODO – JUNIO 2018 - MAYO 2019**

## **Tarea 1**

Actualización de Sistemas Operativos y bases de datos Geoespaciales. Actualizar y configurar el Sistema Operativo de Servidor de la IDEChaco.

Se implementó la solución planteada en el esquema:

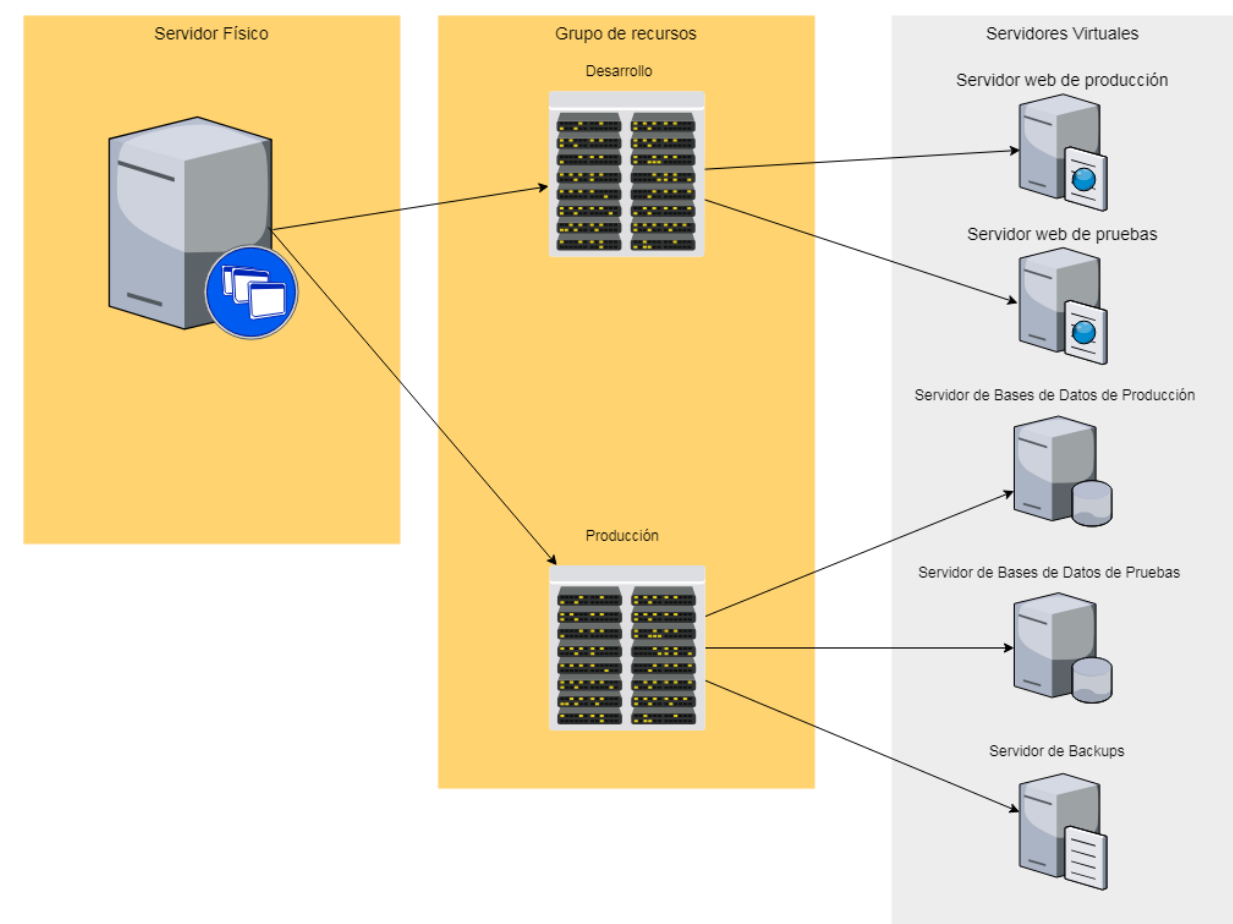

1 Servidor Físico, 5 máquinas virtuales contenidas en 2 espacios de trabajo:

- 1. Servidor web de producción: se alojarán las aplicaciones que se publican en internet (Sigide, Amich, Geoserver, Geonetwork).
- 2. Servidor de Bases de datos de producción: se alojarán las bases de datos de las aplicaciones que se publican en internet (Sigide, Amich, Geoserver, Geonetwork).
- 3. Servidor web de pruebas: se alojarán las aplicaciones que se publican en

intranet para realizar pruebas.

- 4. Servidor de Bases de datos de pruebas: se alojarán las bases de datos de las aplicaciones que se publican en intranet para realizar pruebas.
- 5. Servidor de Backups: se alojarán los archivos de resguardo de las bases de datos de producción y los directorios pertenecientes a las aplicaciones publicadas en internet.

En cada máquina virtual se instaló el sistema operativo Linux - Versión "Debian 9"

```
root@idechaco:~# cat /etc/*release
PRETTY NAME="Debian GNU/Linux 9 (stretch)"
NAME="Debian GNU/Linux"VERSION ID="9"
VERSION="9 (stretch)"
ID=debian
HOME URL="https://www.debian.org/"
SUPPORT URL="https://www.debian.org/support"
BUG REPORT URL="https://bugs.debian.org/"
```
## **Tarea 2**

Actualizar y configurar la versión del motor de base de datos PostgreSQL del servidor de la IDEChaco.

En los servidores de bases de datos de "producción" y "pruebas". Se desplegaron los siguientes paquetes:

● **PostgreSQL/9.6:** es un sistema de gestión de bases de datos relacional orientado a objetos y de código abierto, publicado bajo la licencia PostgreSQL, similar a la BSD o la MIT.

```
postgres@dev:~$ psgl --version
psql (PostgreSQL) 9.6.10
postgress@dev:~5
```
● **Postgis/2.3.1:** PostGIS convierte al sistema de administración de bases de datos PostgreSQL en una base de datos espacial mediante la adición de tres características: tipos de datos espaciales, índices espaciales y funciones que operan sobre ellos. Debido a que está construido sobre PostgreSQL, PostGIS hereda automáticamente las características de las bases de datos empresariales, así como los estándares abiertos que implementan un Sistema

de Información Geográfica dentro del motor de base de datos.

**PostGIS** es un módulo que añade soporte de objetos geográficos a la base de datos objeto-relacional PostgreSQL, convirtiéndola en una base de datos espacial para su utilización en Sistema de Información Geográfica. Se publica bajo la Licencia Pública General de GNU.

Un aspecto que debemos tener en cuenta es que PostGIS ha sido certificado en 2006 por el Open Geospatial Consortium (OGC) lo que garantiza la interoperabilidad con otros sistemas también interoperables. PostGIS almacena la información geográfica en una columna del tipo **GEOMETRY**, que es diferente del homónimo "GEOMETRY" utilizado por PostgreSQL, donde se pueden almacenar la geometría en formato **WKB** (Well-Known Binary).

#### **Tarea 3**

Actualizar y configurar la versión del motor de base de datos MySQL del servidor de la IDEChaco.

En los servidores de bases de datos de "producción" y "pruebas". Se desplegaron los siguientes paquetes**:**

**MySQL/5.7: MySQL** es un sistema de gestión de bases de datos relacional desarrollado bajo licencia dual: Licencia pública general/Licencia comercial por Oracle Corporation y está considerada como la base datos de código abierto más popular del mundo, y una de las más populares en general junto a Oracle y Microsoft SQL Server, sobre todo para entornos de desarrollo web.

root@dev:~# mysql --version mysql Ver 15.1 Distrib 10.1.37-MariaDB, for debian-linux-gnu (x86 64) using readline 5.2  $root@dev:~#$ 

● **PhpMyAdmin:** es una herramienta escrita en PHP con la intención de manejar la administración de MySQL a través de páginas web, utilizando Internet. Actualmente puede crear y eliminar Bases de Datos, crear, eliminar y alterar tablas, borrar, editar y añadir campos, ejecutar cualquier sentencia SQL, administrar claves en campos, administrar privilegios, exportar datos en

varios formatos y está disponible en 72 idiomas. Se encuentra disponible bajo la licencia GPL Versión 2.

# **Tarea 4**

Actualizar y configurar el Servicio de aplicaciones web (Apache) del servidor de la IDEChaco.

En los servidores web de "producción" y "pruebas". Se desplegó la versión de Apache 2.4.24 que implementa el protocolo HTTP/1.1.

```
root@dev:/# apache2 -v
Server version: Apache/2.4.25 (Debian)
Server built:
               2018-06-02T08:01:13
root@dev://#
```
# **Tarea 5**

Actualizar y configurar el contenedor de servlets, geoserver, geonetwork (Apache Tomcat) del servidor de la IDEChaco.

En los servidores web de "producción" y "pruebas". Se desplegó la versión de Apache Tomcat 8.5.14 funciona como un contenedor de servlets como geonetwork y geoserver que ofrecen los servicios ogc publicados en la IDECHACO.

```
Server version: Apache Tomcat/8.5.14 (Debian)
Server built:
              Aug 24 2018 19:44:12 UTC
Server number: 8.5.14.0
OS Name:
              Linux
0S Version: 4.9.0-7-amd64
Architecture: amd64
JVM Version:
               1.8.0 181-8u181-b13-1~deb9u1-b13
JVM Vendor:
               Oracle Corporation
root@dev:/usr/share/tomcat8/bin#
```
## **Tarea 6**

Actualizar y configurar la versión del servidor de metadatos (geonetwork) del servidor de la IDEChaco.

GeoNetwork es una aplicación de catálogo para administrar recursos de datos geoespaciales. Ofrece potentes funciones de búsqueda y edición de metadatos, así como un visor de mapas web interactivo. Actualmente se utiliza en numerosas iniciativas de Infraestructura de datos espaciales en todo el mundo, incluyendo la

IDERA (Infraestructura de Datos Espaciales de la República Argentina) y la IDEChaco (Infraestructura de Datos Espaciales de la Provincia del Chaco).

GeoNetwork proporciona una interfaz web fácil de usar para buscar datos geoespaciales en múltiples catálogos. La búsqueda proporciona una búsqueda de texto completo así como una búsqueda por facetas sobre palabras clave, tipos de recursos, organizaciones, escala, etc. Los usuarios pueden refinar la búsqueda fácilmente y acceder rápidamente a los registros de interés. Las capas de información geográfica, pero también los servicios, mapas o incluso conjuntos de datos no geográficos se pueden describir en el catálogo. Puede navegarse fácilmente a través de los registros y encontrar fuentes o servicios que publiquen un conjunto de datos.

Describe información usando las herramientas de edición de metadatos de SiGIDE. El editor de metadatos es compatible con los estándares ISO19115 / 119/110 utilizados para recursos espaciales.

La instalación se realizó utilizando las instrucciones publicadas en el portal digital de idera:

[http://idera.gob.ar/images/stories/downloads/documentos/guias/tecnologia/Instructivo](http://idera.gob.ar/images/stories/downloads/documentos/guias/tecnologia/Instructivo_Instalacion_de_Geonetwork_V3-0-4_Linux_Ubuntu_V1-0.pdf) Instalacion de Geonetwork V3-0-4 Linux Ubuntu V1-0.pdf . Luego de realizar la instalación y migración de los datos, se implementó la nueva versión en el portal de la IDEChaco:

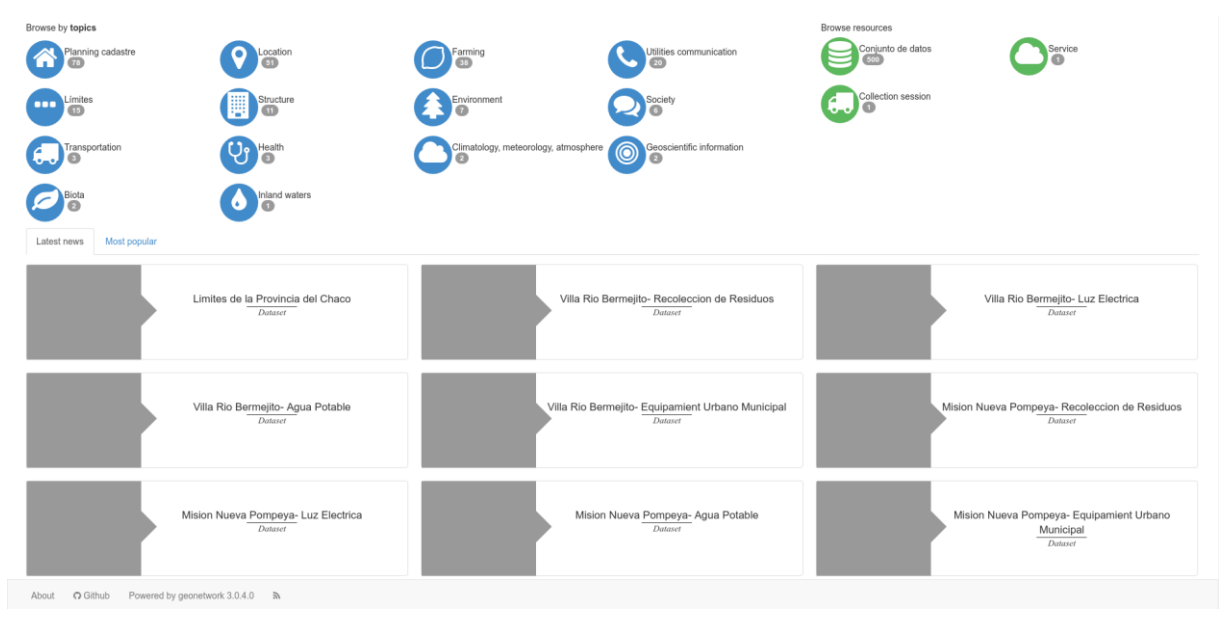

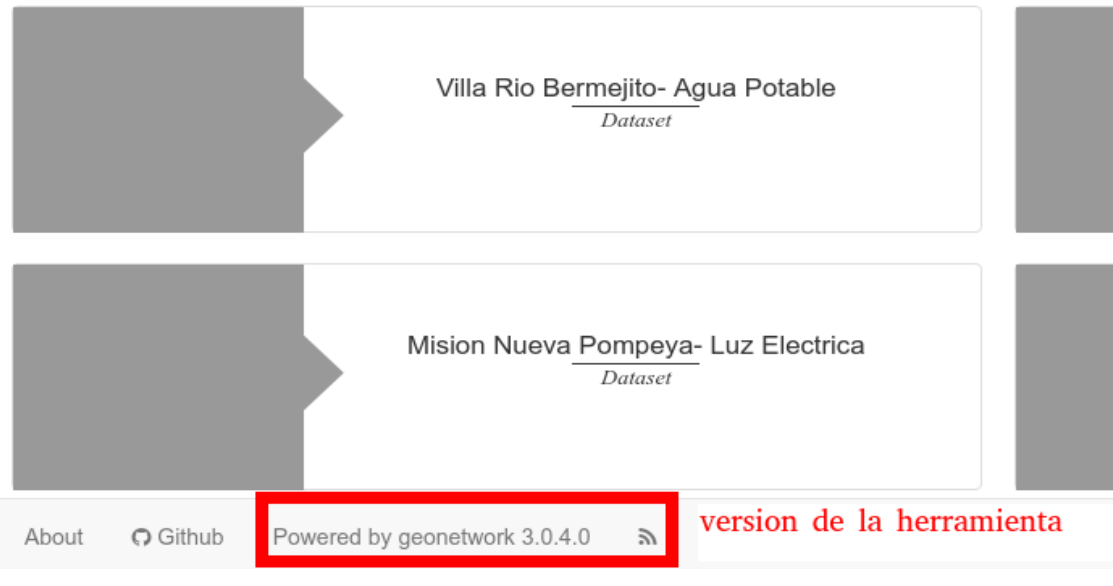

El acceso al catálogo:<http://idechaco.gob.ar/geonetwork> .

## **Tarea 7**

Actualizar el framework de desarrollo Symfony del servidor de la IDEChaco.

Se implementó la última versión de soporte a largo plazo (LTS, sus siglas en inglés). Se utiliza generalmente para proyectos que prioricen un soporte muy largo sobre nuevas características. Fin del soporte para la corrección de errores: noviembre de 2020. Hoja de ruta de symfony:

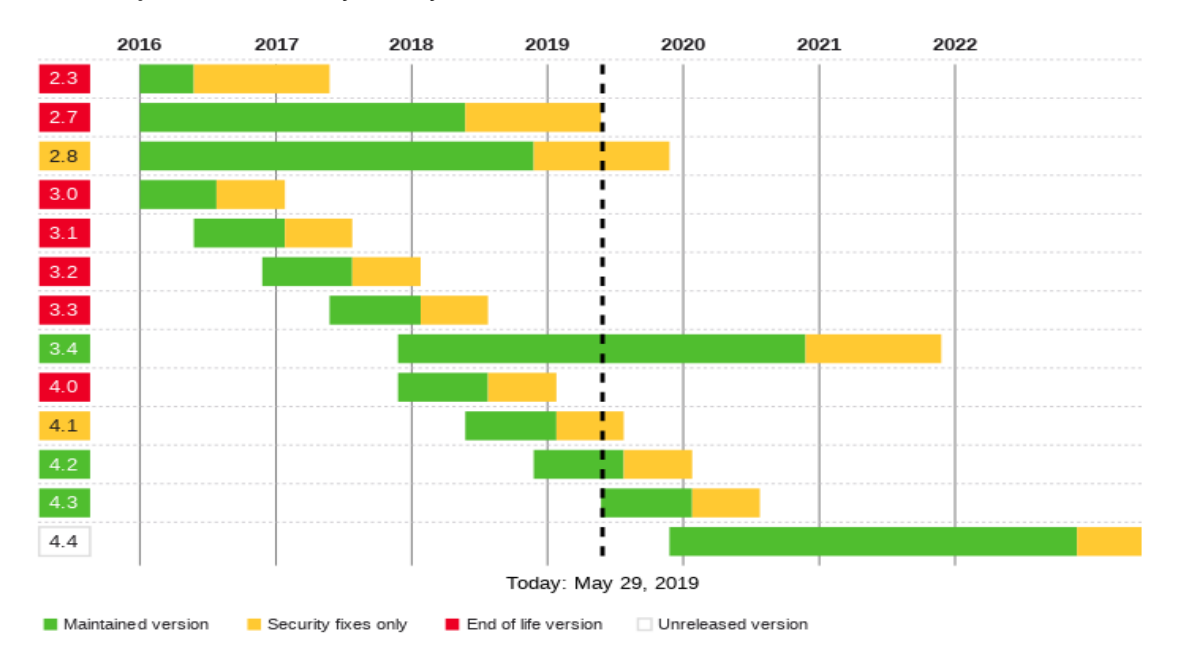

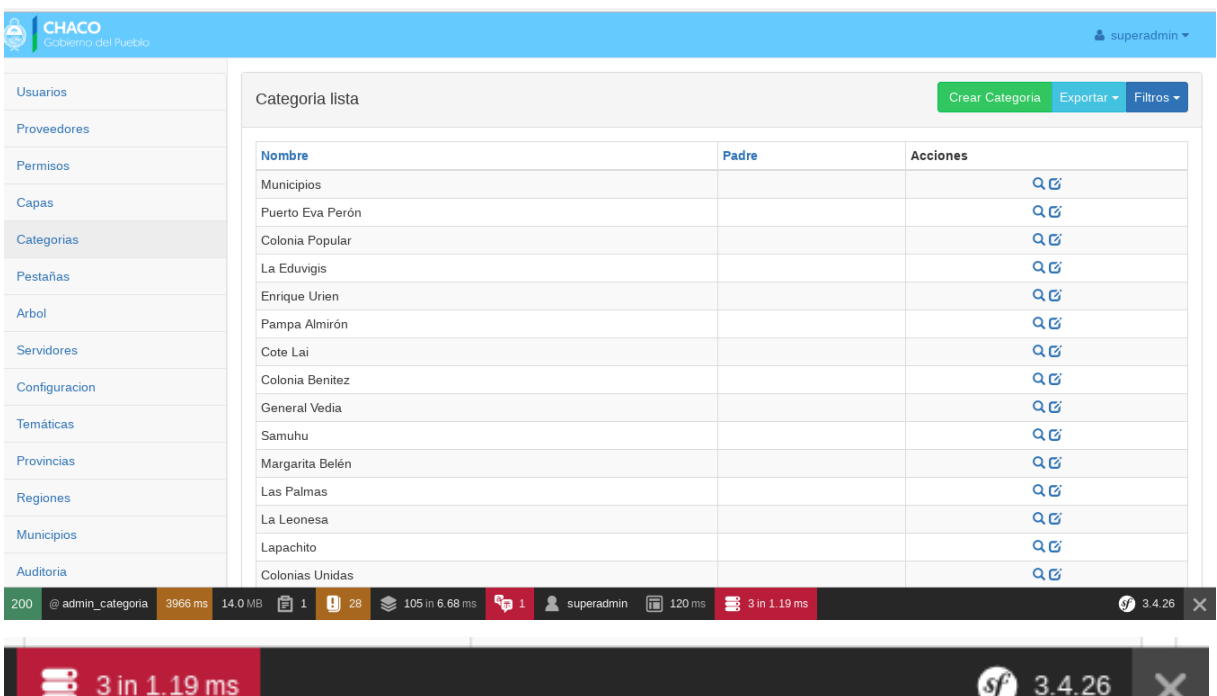

En la barra de herramientas del desarrollador puede observarse la versión de symfoy que se utiliza actualmente.

sґ

Acompaña a la actualización del framework un rediseño del módulo administrador, con una visión más cómoda del menú y adaptable a dispositivos móviles.

### **Tarea 8**

Actualizar y configurar el intérprete de código php del servidor de la IDEChaco.

En los servidores web de "producción" y "pruebas". Se desplegó la versión de PHP (preprocesador de hipertexto) 7.2.9, es el lenguaje de programación de código del lado del servidor que ejecutan las aplicaciones de la IDECHACO.

root@dev:/# php -v PHP 7.2.9-1+0-20180910100512.5+stretch~1.gbpdaac35 (cli) (built: Sep 10 2018 10:05:13) ( NTS ) Copyright (c) 1997-2018 The PHP Group Zend Engine v3.2.0, Copyright (c) 1998-2018 Zend Technologies with Zend OPcache v7.2.9-1+0~20180910100512.5+stretch~1.gbpdaac35, Copyright (c) 1999-2018, by Zend Technologies root@dev:/#

### **Tarea 9**

Actualizar la versión del servidor de mapas (geoserver) del servidor de la IDEChaco.

Se procedió a instalar la versión 2.15 de geoserver en los servidores web de "producción" y "pruebas".

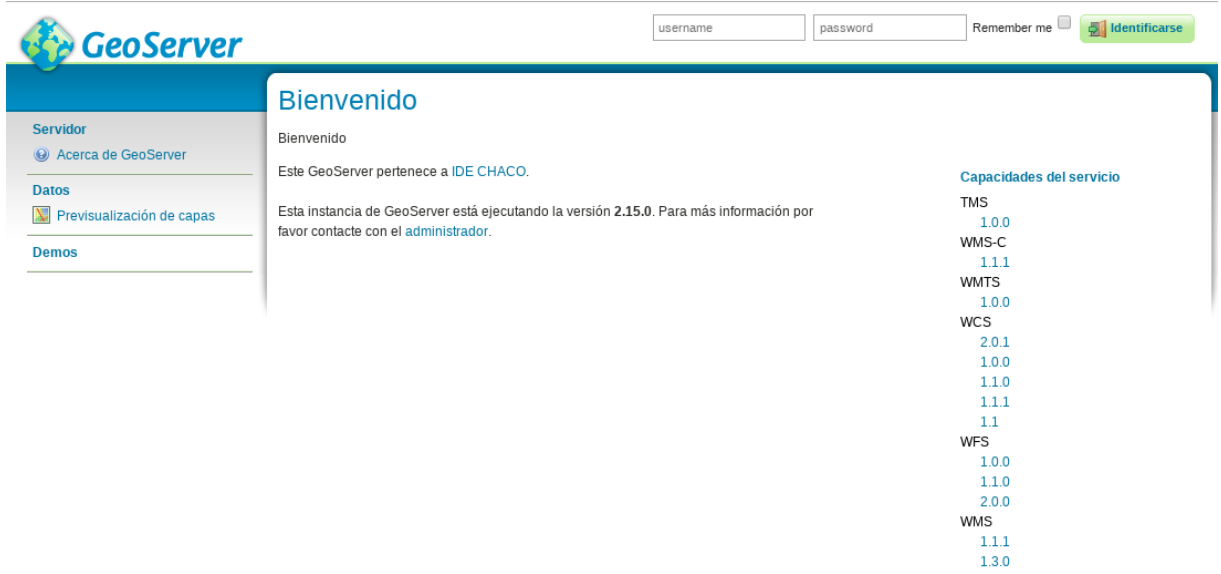

### **Tarea 10**

Desarrollar un script de automatización de backups para bases de datos y aplicaciones con su contenido.

Se implementó un script escrito en lenguaje php bajo la aplicación Sigide, al cual acceden usuarios con permiso de administrador. Con el objetivo de simplificar el proceso de copias de respaldo de Bases de datos y aplicaciones alojadas en el servidor de la IDEChaco, las funciones pueden ser realizadas sobre la plataforma web.

Se crea una nueva sección "Backups" con un botón "Generar Backup":

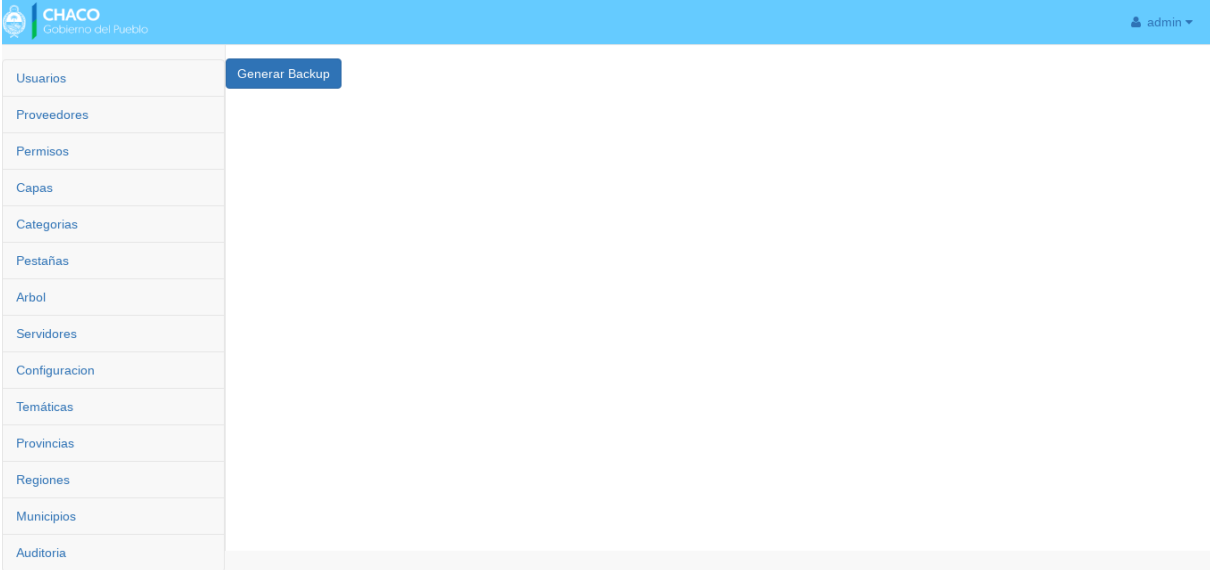

Al presionar el botón, la aplicación se ocupará de generar los backups de todas las aplicaciones y sus respectivas bases de datos del lado del servidor.

Una vez generados los archivos de backup, se le redireccionará al usuario a la sección "lista de backups", con los últimos archivos generados:

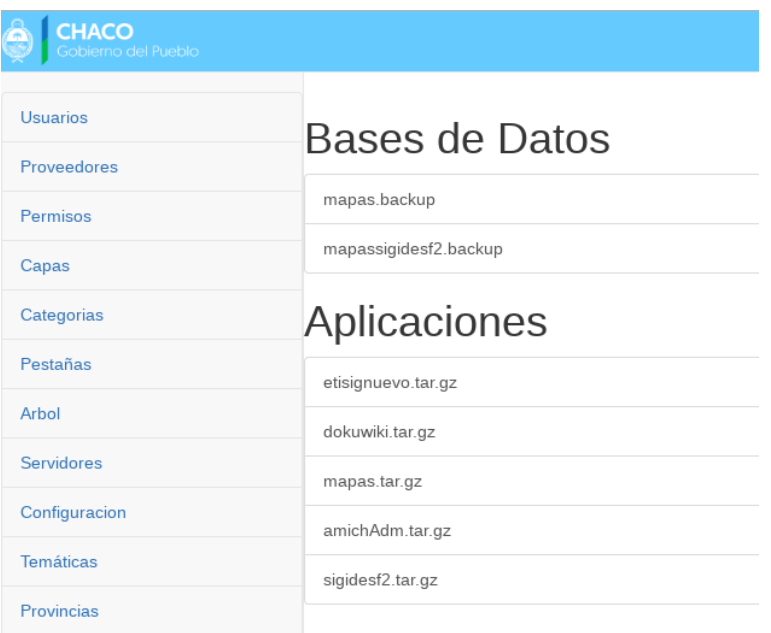

La sección se encuentra dividida en 2 listas, llamadas "Bases de datos" y "Aplicaciones". Al pinchar sobre un elemento, el sistema procede a la descarga de dicho archivo, para almacenamiento local del usuario administrador.

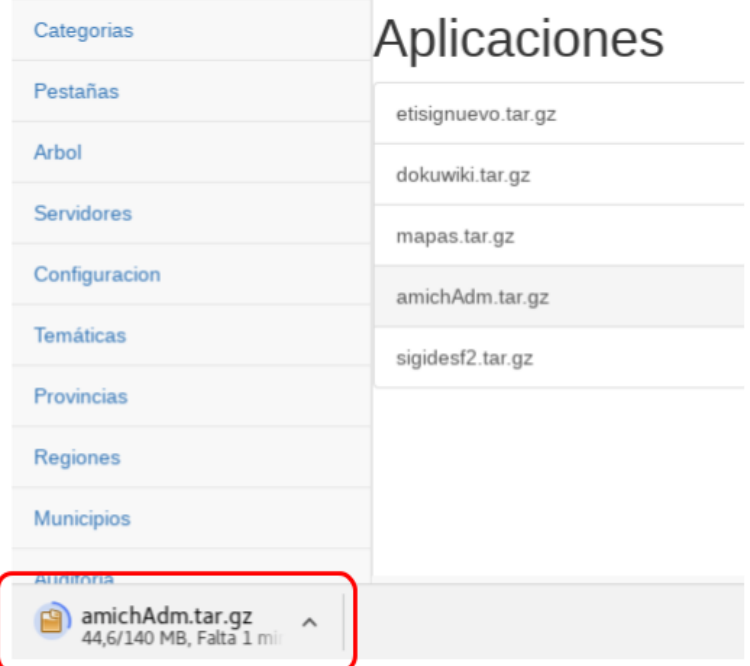

## **Tarea 11**

Desarrollar un módulo que permita ordenar automáticamente la ubicación de capas activas en un lugar determinado dependiendo de la geometría de modo que siempre estarán las capas de puntos, líneas y polígonos en ese orden.

Se implementó un script basado en las librerías de openlayers v2, el cual identifica las capas que se encuentran activas, obtiene sus respectivas geometrías y las reordena utilizando el siguiente criterio:

- 1) Capas de polígonos;
- 2) Capas de líneas;
- 3) Capas de puntos;

Se utiliza la clase OpenLayers.Geometry para identificar la geometría de cada capa de esta forma (ejemplo):

if (Layer.getGeometry() instanceof OpenLayers.Geometry.Point)

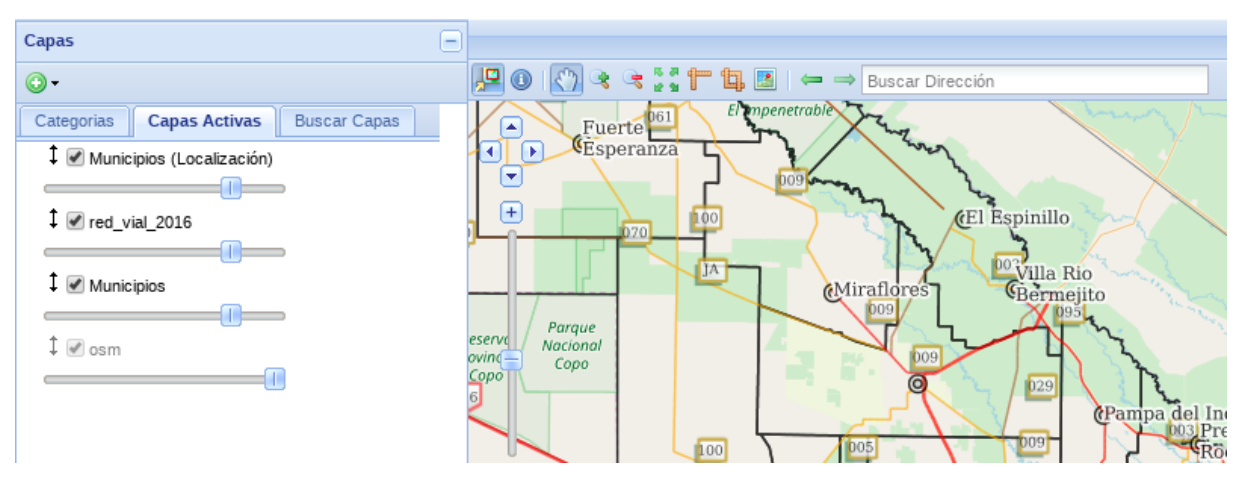

## **Tarea 12**

Desarrollar un módulo que permita la descarga de conjunto de capas.

Se implementó un botón en el menú contextual de cada capa que permite su descarga, utilizando el servicio WFS ofrecido por la IDECHACO:

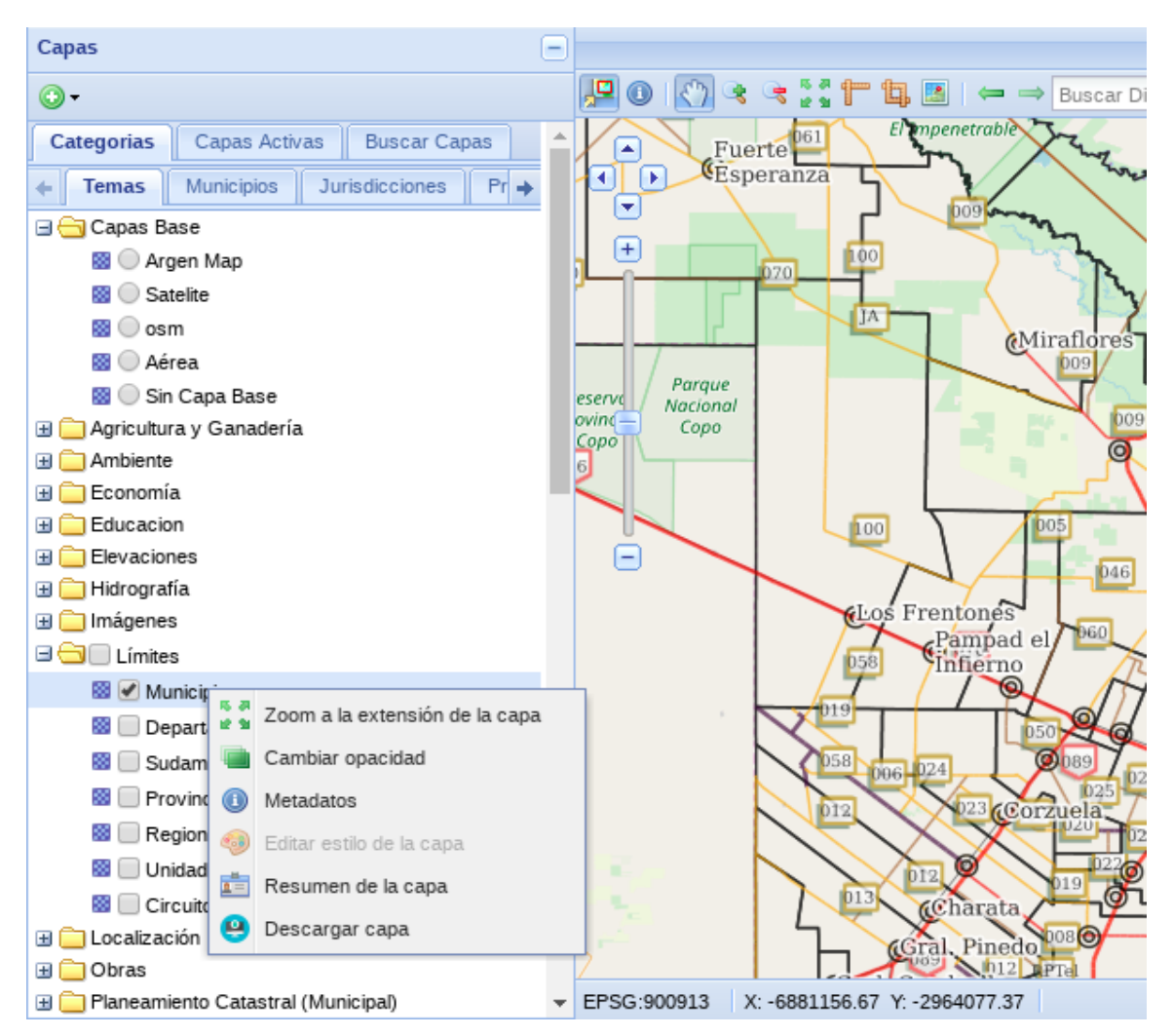

## **Tarea 13**

Asistir a los Talleres de Grupos de Trabajos y a las Jornadas de IDERA en la provincia de San Juan, redactar un informe de la participación.

El día 27 de junio de 2018 se realizó el Encuentro de Grupos de Trabajo, un día antes de las XIII Jornadas de IDERA, en la ciudad de San Juan, desde las 8.30 a 18.30 hs.

La cita tuvo lugar en el Centro Cultural Amadeo Conte Grand. Se participó del grupo "Información Geoespacial".

Actividades realizadas:

8:30 hs. Inicio del trabajo en grupos

8:30-9:00 hs. Actualización de datos de los participantes

9:00-9:30 hs. Informe de tareas realizadas por el Grupo de Trabajo por Nora Lucioni.

9:30 – 10:00 hs. Presentación sobre estrategias de implementación del catálogo de objetos geográficos de IDERA: Diferencias conceptuales entre Objetos Geográficos, Datos Básicos y Fundamentales de un Organismo en Particular, Información Estadística, Productos Raster y Data Set para el Portal de Datos Abiertos. Expone Nora Lucioni.

10:00 – 10:30 hs. Presentación de aportes al catálogo de OG de IDERA relevados hasta la fecha. Exponen Estela Pérez y Nora Lucioni.

10:30 – 13:00 hs. Trabajo en grupos temáticos. Coordinado por Estela Pérez y modera Nora Lucioni.

**13:00 – 14:00 hs. Almuerzo**

**15:30 – 17:30 hs. Trabajo en grupos temáticos.**

# **17:30 hs. Presentación de resultados de los Grupos de Trabajo de IDERA 18:30 hs. Cierre**

Foto: Trabajos en grupo.

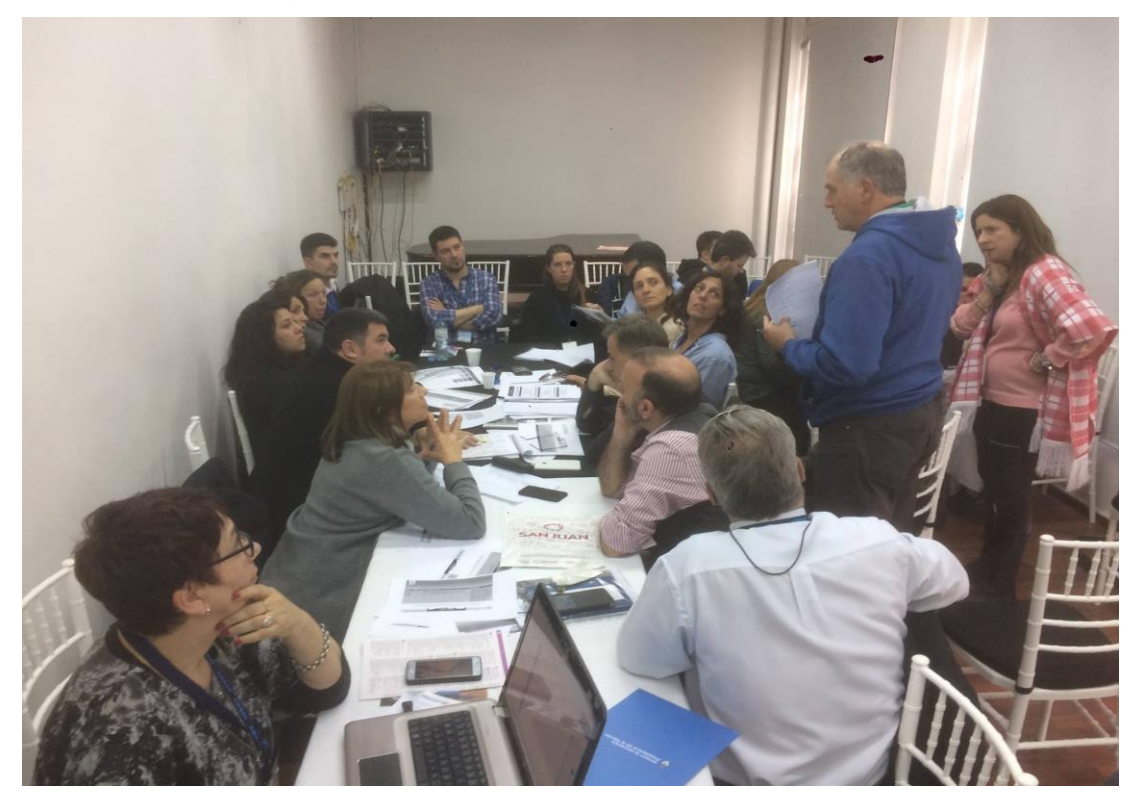

Los días 28 y 29 de junio de 2018 se realizaron las **XIII Jornadas de IDERA** en la ciudad de San Juan.

**Lugar y horario:** Centro de Convenciones Guillermo Barrena Guzmán, 25 de Mayo y Las Heras de 8.30 a 18 hs.

Programa de la jornada:

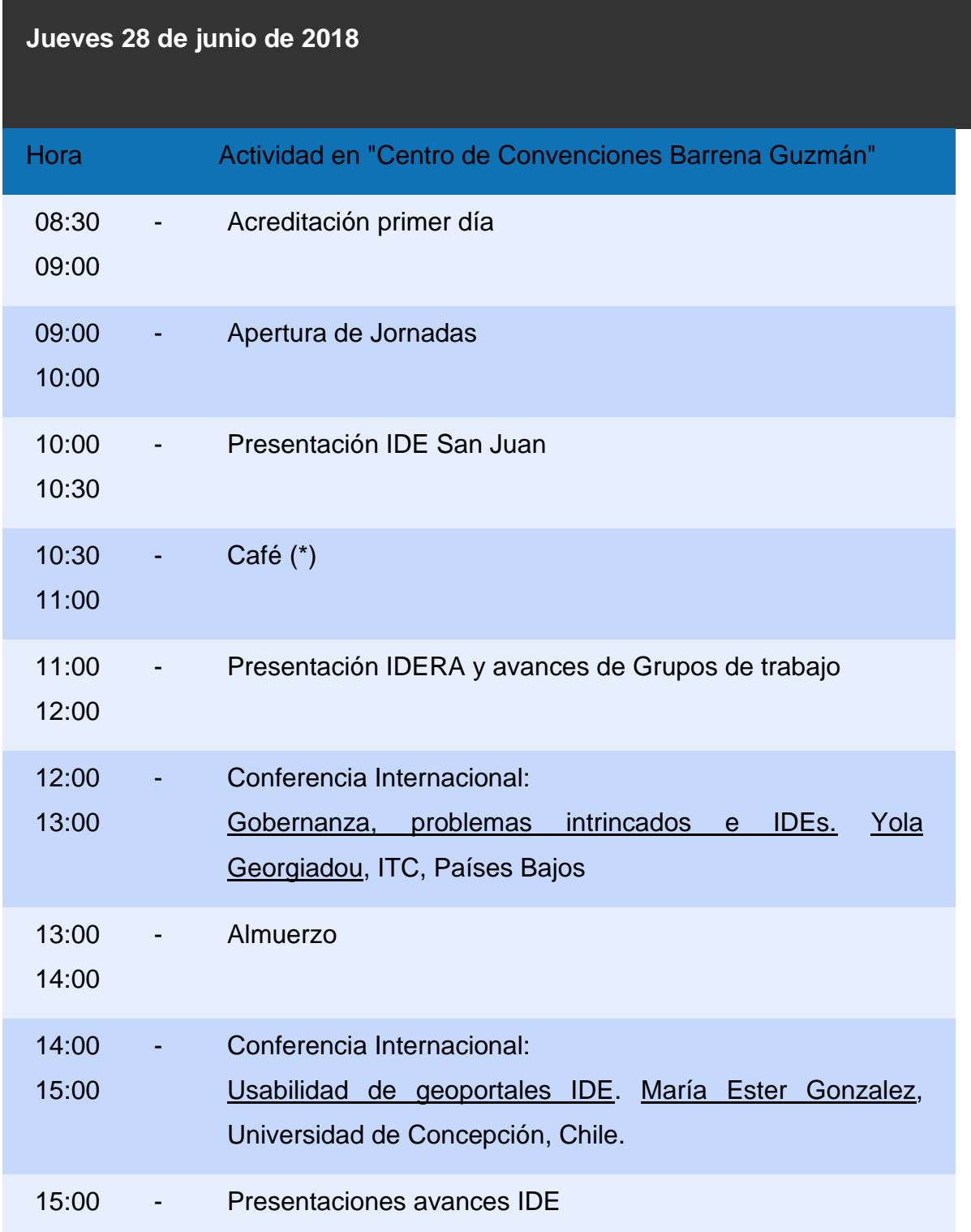

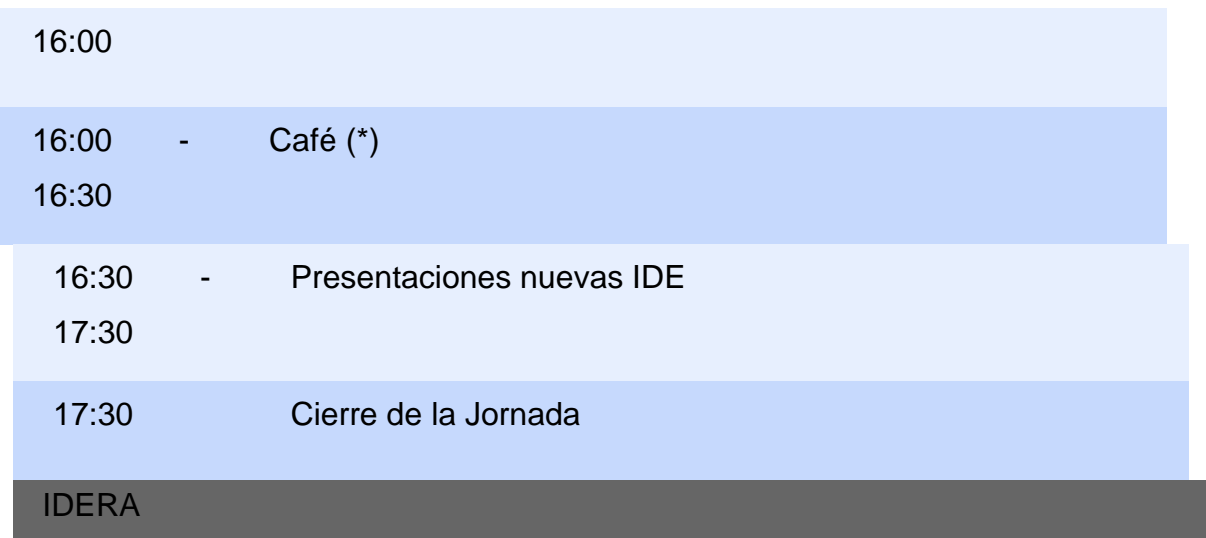

Talleres 16 de junio:

Se participó en los siguientes talleres:

[Generando un nodo IDE en Docker-Geonetwork](http://www.idera.gob.ar/images/stories/eventos/2018/XIII_Jornada_SanJuan/programa/Viernes_29_TallerAnthieni.pdf) (Foto)

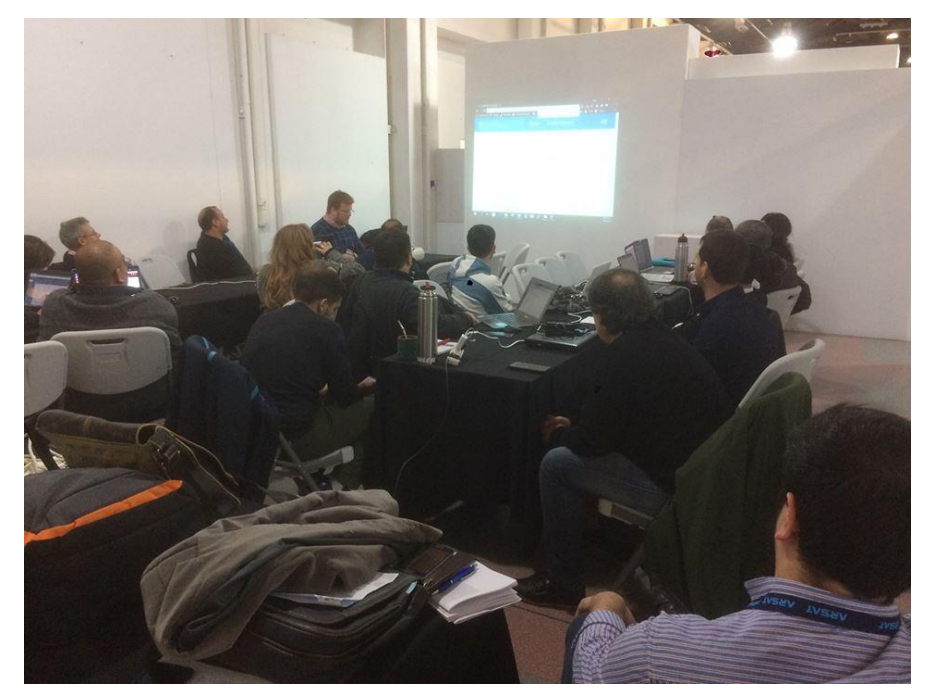

Quien escribe en conjunto con el director de Información Territorial (Daniel Sanguinetti), en representación de la IDEChaco, desarrollamos un taller de capacitación en el "Sistema de Gestión de IDES", desarrollado e implementado a través de esta y anteriores consultorías.

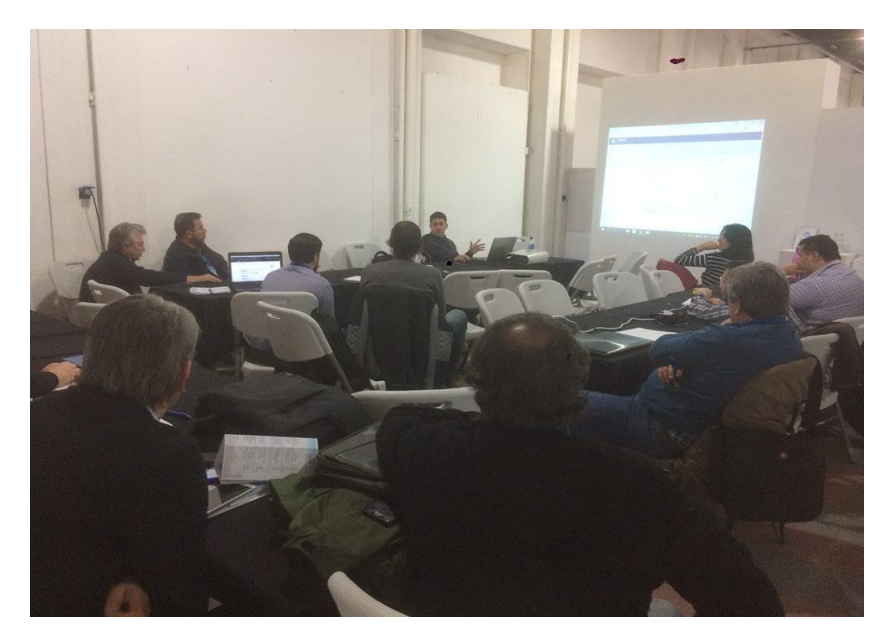

# **CONCLUSIONES**

De acuerdo a las tareas solicitadas, se considera haber cumplido de forma total las acciones programadas.

Se recomienda continuar con las acciones para actualizar el Sistema de Gestión de Infraestructura de Datos Espaciales (IDE) Chaco, con el fin de seguir fortaleciendo la Infraestructura de Datos Espaciales (IDE) de la Provincia del Chaco, brindando una herramienta de planificación y gestión para todos los organismos públicos y contribuyendo a mejorar la calidad de las decisiones que se toman en políticas territoriales.

Se destaca la colaboración del personal de la Secretaría de Municipios y Ciudades de la Provincia del Chaco, en lo que concierne a la provisión de documentación además de un cordial trabajo en equipo.